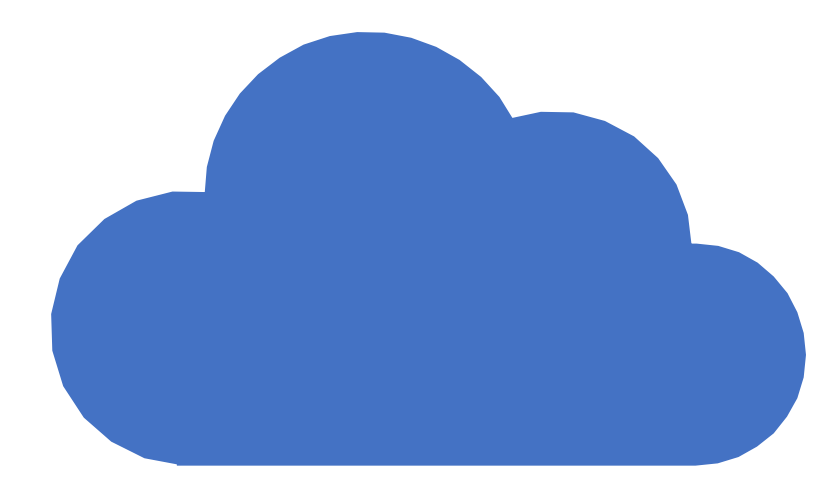

# OneDrive Microsoft Cloud Storage

February 18, 2019

# What We'll Cover

Very Basic Files and Folders

File Explorer Basics

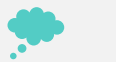

磊

What's a Cloud and Where is OneDrive?

Looking at OneDrive with a Browser

Looking at OneDrive with File Explorer

Managing Files and Folders in OneDrive

項 Backing Up and Recovery using OneDrive

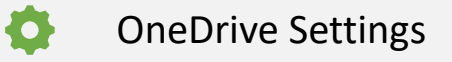

### What's a file?

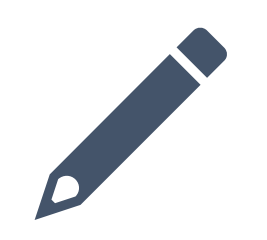

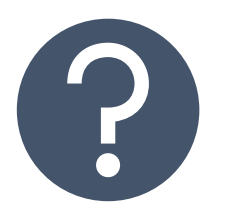

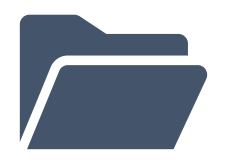

**A single piece of information that is stored on a computer**

A Word Document (no matter how long) A picture A song A program

**A file has a name and a type**

### **View File Types in File Explorer**

The name can be anything you call it

The file type depends on the program(s) that created or will change or view it.

View tab View File Name Extensions

### What is a Folder

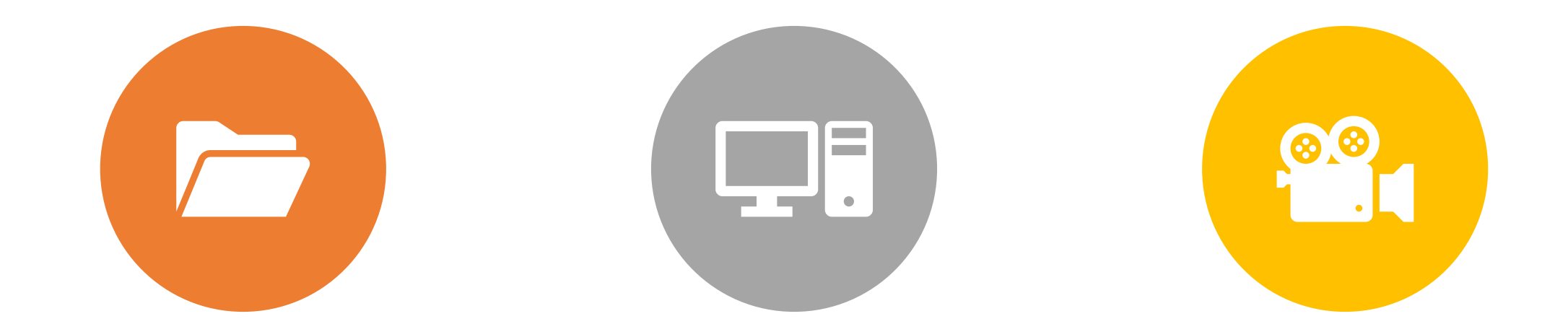

A FOLDER CONTAINS FILES OR FOLDERS

A FOLDER CAN HOLD ANY TYPE OF FILES, BUT MAY BE SET TO OPTIMIZE CERTAIN TYPES OF FILES – SUCH AS VIDEO FILES

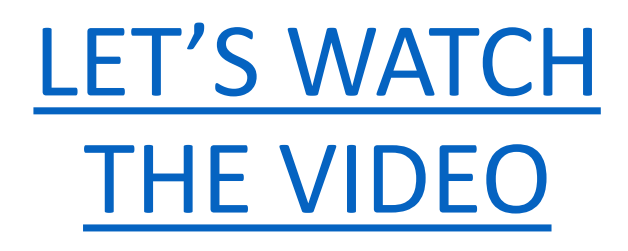

# What's a Cloud and Where is One Drive?!!??!

Cloud Storage Is Somewhere On the Internet

- It can only be accessed with an internet connection
- Normally accessed through a Browser (Edge, Chrome, Safari, etc…..)
- Can be accessed through special computer Apps
- Requires log in with a user name and password

OneDrive is Cloud Storage located in one of the Microsoft Data Centers

- It can be managed by your Microsoft Account
	- Microsoft Username and Password
- Guests can access "shared files" through a special link

# Accessing One Drive Through Your Browser

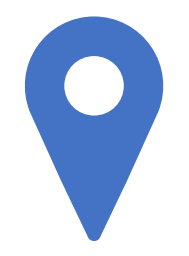

#### **[www.onedrive.com](http://www.onedrive.com/)**

**Log in with your Microsoft Account**

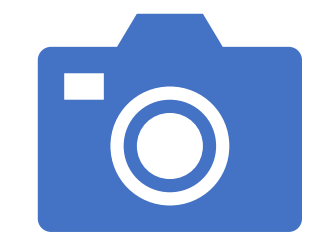

#### **Using the OneDrive Menu**

Files – Main view, like the C: Drive on your PC Recent – Most Recently Accessed Files Photos – All Photos Shown with Dates/Tags Recycle Bin – Any Deleted Files/Folders 30 days Shared – Files or Folders Shared With You PC's – PC's that are being backed up

# OneDrive Settings

- Options
	- Manage Storage Available Space and Largest files
	- Plans and Upgrades Services and Price
	- Photos Allow tagging and sorting
	- Restore Your One Drive **Data Protection**

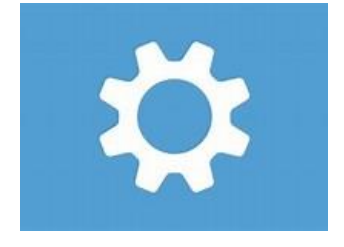

# Document Management

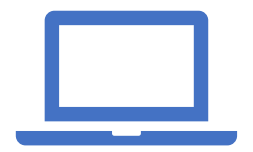

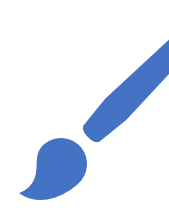

**Office Online – Comes Free With OneDrive Account**

Word

Excel

Power Point

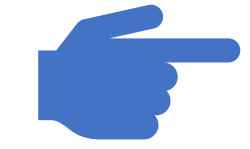

#### **Create Open/Read/Update/Save**

# OneDrive on Your PC

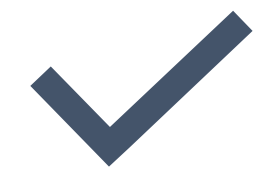

**Integrated with all Windows 10 Apps and Programs**

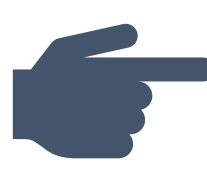

**Set UP and Configure**

Click on App from Program List or System Tray Log in with Your Microsoft Account

Configure Settings

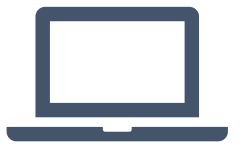

**One Drive is now Shown in File Explorer**

When you log into your PC account, it automatically starts

When you open in browser it will automatically log in

## Important Settings

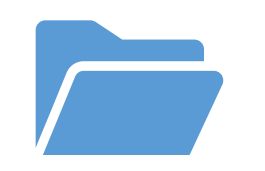

### **Files On Demand**

Only save frequently used files on C: Drive

### **Chose Folders**

Select the One Drive Folders to be managed by File Explorer on this PC

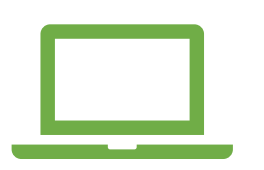

### **Auto Save**

Use OneDrive as a back up for all the data on your PC

### Data Protection

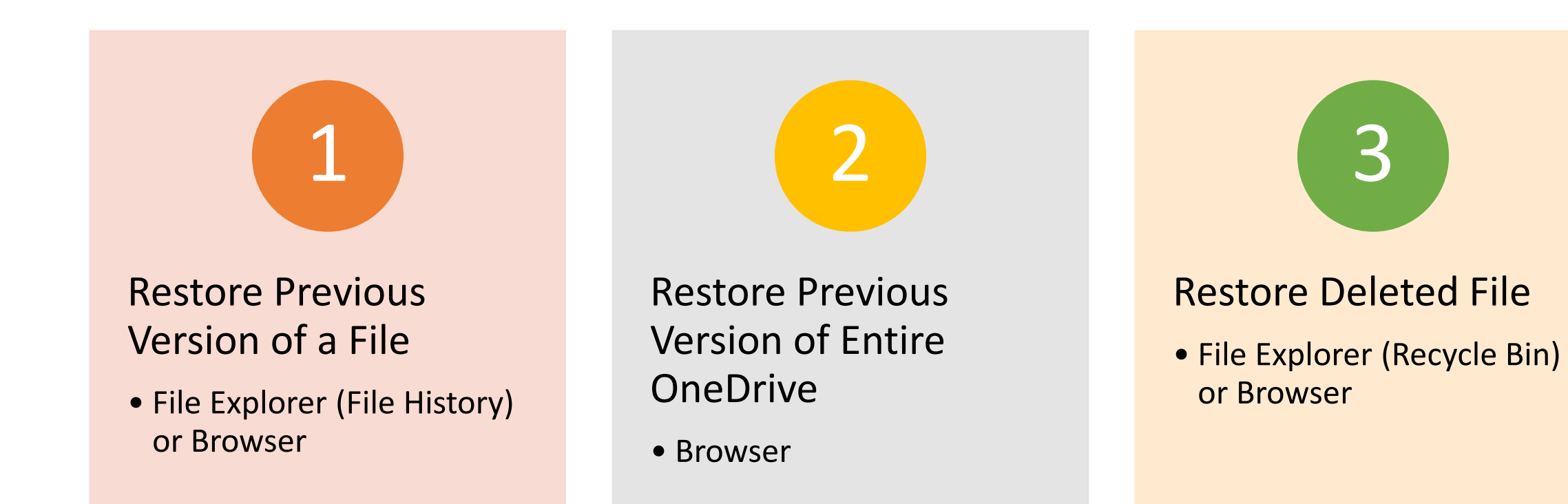

## Finding a File

### Keep Organized and Have it in an Appropriate Folder  $\odot$

### OR

- Rely on the Program that Created it or Last Opened it
- Search
	- Universal Search
	- File Explorer
	- OneDrive Browser